# **Globale Wetterstation mit 5-Tage-Vorhersage** I **Modell:** I**300**

# **BEDIENUNGSANLEITUNG**

# **INHALT**

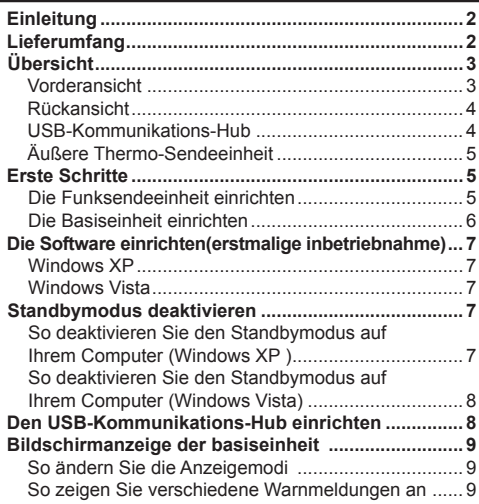

1

 $\bigoplus$ 

 $\bigoplus$ 

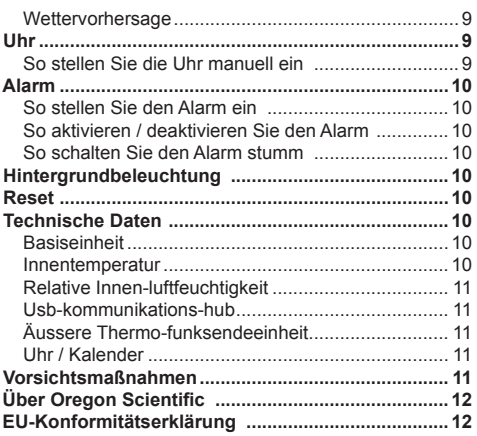

DE

⊕

# **EINLEITUNG**

Wir danken Ihnen, dass Sie sich für die globale Wetterstation mit 5-Tage-Vorhersage von Oregon Scientific™ (I300) entschieden haben.

Die Wetterstation kann per USB-Verbindung an einen PC angeschlossen werden. Nach Installation der PC-Software sind die Weltstädte vom Benutzer auswählbar. Die Software kann darüber hinaus die neuesten Wetterdaten und die Uhrzeit der ausgewählten Städte herunterladen und anzeigen.

Die detaillierten Angaben finden Sie in der Anleitung der Software.

#### **PC-Systemvoraussetzungen**

Die minimalen Systemvoraussetzungen für die Verwendung der Software lauten wie folgt:

- Betriebssystem: Microsoft Windows XP SP2 oder Vista
- Prozessor: Pentium III oder 4 (empfohlen)
- RAM: Min. 256 MB oder 512 MB (empfohlen)
- Freier Festplattenspeicher: Min. 256 MB oder 512 MB (empfohlen)
- Bildschirmauflösung: 1024 x 768 Pixel (empfohlen)

**HINWEIS** Der USB-Anschluss ist nur für das Hoch- und

Herunterladen der Wetterdaten vorgesehen. Er darf nicht zur Aufladung der Batterie benutzt werden.

**HINWEIS** Halten Sie bitte diese Anleitung bereit, wenn Sie Ihr neues Produkt in Betrieb nehmen. Sie enthält praktische Schritt-für-Schritt-Anweisungen sowie technische Daten und wichtige Hinweise für den Umgang mit diesem Gerät.

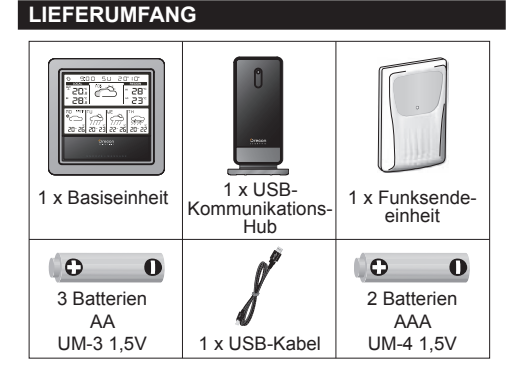

# **ÜBERSICHT**

### **VORDERANSICHT**

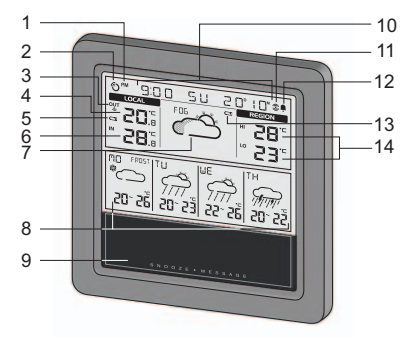

- 1. **RM**: Vor- und Nachmittag (AM / PM) anzeigen
- 2.  $\langle \rangle$ : Empfangsanzeige für Datensignal
- 3. OUT : Gibt den Empfangsstatus der äußeren Sendeeinheit an
- 4. Aktuelle Außentemperatur (Wohnumgebung)
- 5. **I.** Batterieladung der Sendeeinheit ist niedrig
- 6. Aktuelle Innentemperatur / Luftfeuchtigkeit (Wohnumgebung)
- 7. Heutige regionale Wettervorhersage (vom Benutzer ausgewählte Stadt)

8. Regionale Wettervorhersage der nächsten 4 Tage mit hoher / niedriger Temperatur (HI / LO) (vom Benutzer gewählte Stadt)

DE

- 9. **SNOOZE · MESSAGE**: Schlummeralarm aktivieren; Hintergrundbeleuchtung einschalten; zwischen Meldungen von Wetterwarnung / Ratgeber / Uhr wechseln
- 10. Stadtname / Uhr / Kalender / Warnmeldung als Lauftext
- 11.  $\circled{2}$ : Gibt an, dass die Alarmzeit angezeigt wird
- 12. **C**: Gibt an, dass der tägliche Alarm aktiviert ist
- 13. **II**: Batterieladung der Basiseinheit ist niedrig
- 14. Heutige regionale hohe / niedrige Temperatur (HI / LO) (vom Benutzer gewählte Stadt)

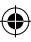

# **RÜCKANSICHT**

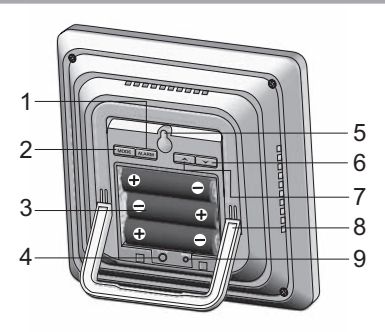

- 1. **ALARM**: Einstellungen / Anzeige ändern; Alarm aktivieren/deaktivieren; Alarm einstellen
- 2. **MODE**: Zwischen Anzeige der Temperatur und Luftfeuchtigkeit wechseln; Uhr einstellen
- 3. Batteriefach
- 4. **ºC** / **ºF**: Temperatureinheit auswählen
- 5. Öffnung für Wandmontage
- 6.  $\rightarrow$ : Suche nach Sendeeinheit veranlassen: Wert der Einstellung erhöhen; Daten der nächsten Stadt anzeigen
- 7.  $\blacktriangleright$  : Wert der Einstellung verringern; Daten der vorherigen Stadt anzeigen
- 8. Ausklappbarer Tischständer

9. **RESET**: Gerät auf Standardeinstellungen zurücksetzen

# **USB-KOMMUNIKATIONS-HUB**

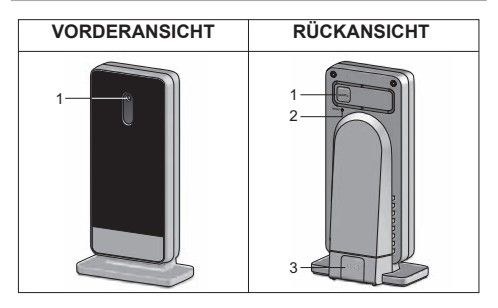

#### **Vorderansicht:**

1. LED-Statusindikator: Blinkt bei Registrierung bei der Basiseinheit oder während der Suche nach der Sendeeinheit; zeigt eine erfolgreiche USB-Verbindung an

#### **Rückansicht:**

- 1. **SEARCH**: Suche nach Funksendeeinheiten veranlassen
- 2. **RESET:** USB-Kommunikations-Hub auf Standardeinstellungen zurücksetzen
- 4

3. USB-Anschluss: Datensätze auf / von PC hochladen / herunterladen

# **ÄUSSERE THERMO-SENDEEINHEIT**

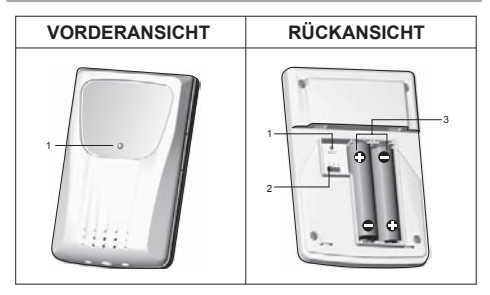

#### **Vorderansicht:**

1. LED-Statusindikator: Blinkt bei Übertragung eines **Messwerts** 

#### **Rückansicht:**

- 1. **RESET**: Gerät auf Standardeinstellungen zurücksetzen
- 2. **Channel**-Schalter
- 3. Batteriefach

# **ERSTE SCHRITTE**

### **DIE FUNKSENDEEINHEIT EINRICHTEN**

- 1. Öffnen Sie den Batteriedeckel.
- 2. Wählen Sie einen Kanal aus.
- 3. Legen Sie die Batterien ein, achten Sie auf die Übereinstimmung der Polaritäten (+ / -), und drücken Sie auf **RESET**.

DE

4. Schließen Sie den Batteriedeckel.

#### **HINWEIS**

- Installieren Sie zuerst die Batterien in der Funksendeeinheit, bevor Sie den USB-Kommunikations-Hub und die Basiseinheit installieren.
- Drücken Sie nach jedem Batteriewechsel auf **RESET**.
- 5. Befestigen Sie die Sendeeinheit mit der Wandhalterung an der gewünschten Stelle.

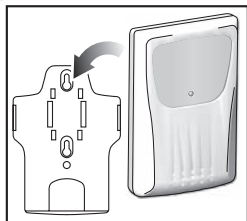

- DE
- 6. Drücken Sie **SEARCH** am USB-Kommunikations-Hub, um den Suchvorgang zu veranlassen und den Datenempfang von der Sendeeinheit zu starten.

**HINWEIS** Der USB-Kommunikations-Hub sucht nur nach bereits registrierten Sendeeinheiten oder neuen Sendeeinheiten, die innerhalb der letzten 30 Minuten zurückgesetzt wurden. Um eine neue Sendeeinheit zu registrieren, müssen Sie die Sendeeinheit vor der Suche zurücksetzen.

7. Halten Sie  $\triangle$  und  $\triangledown$  auf der Basiseinheit gedrückt. um die Suche nach Sendeeinheiten zu veranlassen.

#### **Für optimale Ergebnisse:**

- Platzieren Sie die Sendeeinheit innerhalb von 100 m (300 Fuß) vom USB-Kommunikations-Hub und der Basiseinheit entfernt.
- Positionieren Sie die Sendeeinheit so, dass sie auf den USB-Kommunikations-Hub und auf die Basiseinheit ausgerichtet ist, und vermeiden Sie Hindernisse, wie Türen, Wände und Möbel.
- Platzieren Sie die Sendeeinheit außerhalb von direkter Sonnenbestrahlung und Feuchtigkeit.
- Platzieren Sie die Sendeeinheit an einem Standort mit freier Sicht auf den Himmel und stellen Sie sie nicht in die Nähe von metallischen Gegenständen und elektronischen Geräten.

• Positionieren Sie die Sendeinheit während der kalten Wintermonate in der Nähe des USB-Kommunikations-Hubs und der Basiseinheit, da Temperaturen unter dem Gefrierpunkt die Batterieleistung und die Signalübertragung beeinträchtigen können.

**TIPP** Die Übertragungsreichweite kann von mehreren Faktoren abhängen. Sie müssen eventuell mehrere Standorte testen, um optimale Ergebnisse zu erzielen.

**HINWEIS** Verwenden Sie Alkaline-Batterien für längere Betriebsdauer und Lithium-Batterien für den Gebrauch bei Temperaturen unter dem Gefrierpunkt.

### **DIE BASISEINHEIT EINRICHTEN**

- 1. Öffnen Sie die Abdeckung des Batteriefachs.
- 2. Legen Sie die Batterien ein und achten Sie auf die Übereinstimmung der Polaritäten.
- 3. Drücken Sie nach jedem Batteriewechsel auf **RESET**.

**HINWEIS** Die Batterien dürfen niemals übermäßiger Hitze, wie Sonnenbestrahlung oder Feuer, ausgesetzt werden.

6

### **DIE SOFTWARE EINRICHTEN ( ERSTMALIGE INBETRIEBNAHME)**

#### **WINDOWS XP**

#### **So installieren Sie die Software:**

- 1. Führen Sie das mitgeliefe CD-Anwendungsprogramm aus.
- 2. Das Dialogfenster **Installationsassistent** erscheint und führt Sie durch den Installationsprozess.
- 3. Nach erfolgreicher Installation klicken Sie auf die Verküpfung  $\binom{n}{k}$  auf Ihrem Desktop.
- 4. Klicken Sie im Dialogfenster **Oregon Weather Station** auf **ANZEIGE**.

#### **Städte auswählen:**

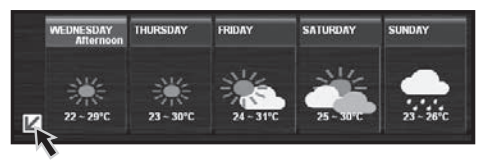

- 5. Klicken Sie auf  $|V|$  neben der 5-Tages-Wettervorhersage.
- 6. Es erscheint eine neue Seite, auf der die Städte standardmäßig eingestellt sind. Um diese zu ändern, klicken Sie auf **ÄNDERN**.

7. Wählen Sie im Dialogfenster **Einstellungen…**,unter der Registerkarte **Stadt**, die Städte in den Drop-Down-Menüs aus (Region; Land / Bezirk ; Stadt / US-PLZ).

DE

8. Klicken Sie auf **OK**.

#### **WINDOWS VISTA**

**So deaktivieren Sie die Benutzerkontensteuerung (UAC):**

- 1. Wählen Sie auf dem Desktop **Computer** > **Systemsteuerung** > **Benutzerkonten und Jugendschutz** > **Eigenes Windows-Kennwort ändern** > **Benutzerkontensteuerung ein- oder ausschalten**.
- 2. Deaktivieren Sie die Option UAC, indem Sie das entsprechende Häkchen entfernen.
- 3. Befolgen Sie die Schritte 1- 8 aus obigem Abschnitt.

# **STANDBYMODUS DEAKTIVIEREN**

Um eine durchgehende Aktualisierung der Daten zu ermöglichen, stellen Sie sicher, dass der Standbymodus auf Ihrem Computer deaktiviert ist.

# **SO DEAKTIVIEREN SIE DEN STANDBYMODUS AUF IHREM COMPUTER (WINDOWS XP )**

- 1. Klicken Sie mit der rechten Maustaste auf Ihren Bildschirm.
- 2. Wählen Sie "Eigenschaften".
- 7

- 3. Klicken Sie im Fenster "Eigenschaften von Anzeige " auf die Registerkarte "Bildschirmschoner".
- 4. Klicken Sie auf die Schaltfläche "Energieverwaltung" in der unteren Hälfte des Fensters.
- 5. Ein neues Fenster "Eigenschaften von Energieoptionen" öffnet sich.
- 6. Wählen Sie im Dropdown-Menü unter der Option "Standby" den Eintrag "Nie" aus.
- 7. Klicken Sie auf "Übernehmen" und anschließend auf "OK".
- 8. Die Anzeige kehrt zum vorherigen Fenster zurück. Klicken Sie zur Bestätigung und zum Beenden auf "OK".

### **SO DEAKTIVIEREN SIE DEN STANDBYMODUS AUF IHREM COMPUTER (WINDOWS VISTA)**

- 1. Klicken Sie mit der rechten Maustaste auf Ihren Bildschirm.
- 2. Wählen Sie "Personalisieren".
- 3. Klicken Sie im Fenster "Eigenschaften von Anzeige" auf die Registerkarte "Bildschirmschoner".
- 4. Klicken Sie auf "Einergieeinstellungen ändern" in der unteren Hälfte des Fensters.
- 5. Wählen Sie "Höchstleistung" und klicken Sie auf "Planeinstellungen ändern".
- 6. Klicken Sie auf "Erweiterte Energieeinstellungen ändern".
- 7. Klicken Sie auf "Standby" und anschließend auf "Ruhezustand nach".
- 8. Klicken Sie auf "Einstellung" und stellen Sie "0" Minuten ein.
- 9. Klicken Sie auf "Übernehmen" und anschließend auf "OK".

### **DEN USB-KOMMUNIKATIONS-HUB EINRICHTEN**

**HINWEIS** Richten Sie die Funksendeeinheit ein, bevor Sie den USB-Kommunikations-Hub installieren.

Eine tägliche Verbindung von etwa 30 Minuten ist ausreichend, um die aktuellen Wetterdaten zu empfangen.

Schließen Sie den USB-Kommunikations-Hub für den Dauerbetrieb mit dem mitgelieferten USB-Kabel stets an Ihren Computer an.

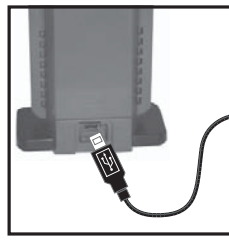

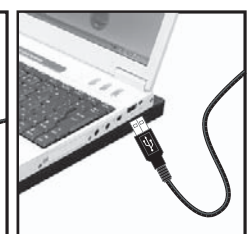

Es ist ein Registrierungsmodus bei der Basiseinheit vorgesehen, wenn der USB-Kommunikations-Hub erstmalig eingeschaltet wird oder nach jedem Installationsvorgang.

**WICHTIG** Die Registrierung kann eine halbe Stunde in Anspruch nehmen. Schalten Sie Ihren Computer in dieser Zeit nicht aus und halten Sie die USB-Verbindung aufrecht.

Eine dauerhafte Anzeige von  $\ll$  gibt an, dass die Datenübertragung erfolgreich ist.

### **BILDSCHIRMANZEIGE DER BASISEINHEIT**

**SO ÄNDERN SIE DIE ANZEIGEMODI**

**So wechseln Sie zwischen 5 Städten:**

Drücken Sie auf  $\blacktriangle$  /  $\blacktriangledown$ 

**So zeigen Sie die Alarmzeit und den Alarmstatus an:**

Drücken Sie auf **ALARM**.

**So wechseln Sie zwischen der Anzeige der Temperatur und der Luftfeuchtigkeit:**

Drücken Sie auf **MODE**.

# **SO ZEIGEN SIE VERSCHIEDENE WARNMELDUNGEN AN**

Drücken Sie auf **SNOOZE · MESSAGE**.

#### **WETTERVORHERSAGE**

Zu Ihrem Komfort ist dem Gerät eine Liste beigelegt, auf der die einzelnen Wettersymbole und ihre jeweilige Bedeutung aufgeführt sind.

Die Anzahl der Tage mit einer verfügbaren Wettervorhersage hängt von den Daten ab, die von den örtlichen Wetterwarten bereitgestellt werden.

### **UHR**

#### **SO STELLEN SIE DIE UHR MANUELL EIN**

**HINWEIS** Dieses Produkt kann seine Kalenderuhr automatisch mit den von Ihrem PC heruntergeladenen Daten synchronisieren.

- 1. Halten Sie **MODE** gedrückt, um die Einstellungen aufzurufen.
- 2. Drücken Sie auf  $\bigwedge$  /  $\bigvee$  um die Einstellungen zu ändern.
- 3. Drücken Sie auf **MODE**, um die Einstellungen zu bestätigen.

Die Reihenfolge der Einstellungen lautet: 12-/24- Stundenformat, Stunde, Minute, Jahr, Monat-Tag / Tag-Monat, Monat, Tag und Sprache.

**HINWEIS** Die Sprachoptionen sind Englisch (ENG), Deutsch (GER), Französisch (FRE), Italienisch (ITA), Spanisch (SPA) und Russisch (RUS).

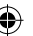

# **ALARM**

### **SO STELLEN SIE DEN ALARM EIN**

- 1. Drücken Sie auf **ALARM**, um den Alarmmodus aufzurufen.
- 2. Halten Sie **ALARM** gedrückt, um die Einstellungen aufzurufen.
- 3. Drücken Sie auf  $\triangle$  /  $\checkmark$  um Stunde / Minute einzustellen.
- 4. Drücken Sie auf **ALARM**, um die Einstellungen zu bestätigen.
- 5. Drücken Sie auf **MODE**, um zu bestätigen und zur Anzeige der Uhrzeit zurückzukehren.

### **SO AKTIVIEREN / DEAKTIVIEREN SIE DEN ALARM**

- 1. Drücken Sie auf **ALARM**, um den Alarmmodus aufzurufen.
- 2. Drücken Sie wiederholt auf **ALARM**, bis die gewünschte Option angezeigt wird (  $\blacksquare$  / "OFF").
- 3. Drücken Sie auf **MODE**, um zu bestätigen und zur Anzeige der Uhrzeit zurückzukehren.

### **SO SCHALTEN SIE DEN ALARM STUMM**

• Drücken Sie auf **SNOOZE · MESSAGE**, um den Alarm 8 Minuten lang stummzuschalten.

ODER

• Drücken Sie eine beliebige Taste, um den Alarm auszuschalten und ihn nach 24 Stunden erneut zu aktivieren.

# **HINTERGRUNDBELEUCHTUNG**

Drücken Sie auf **SNOOZE · MESSAGE**, um die LED-Hintergrundbeleuchtung 8 Sekunden lang zu aktivieren.

### **RESET**

Drücken Sie auf **RESET**, um das Gerät auf die Standardeinstellungen zurückzusetzen.

# **TECHNISCHE DATEN**

**BASISEINHEIT** 

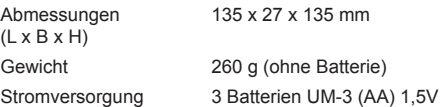

### **INNENTEMPERATUR**

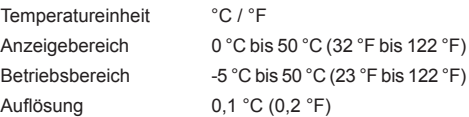

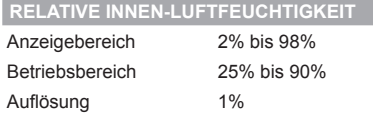

# **USB-KOMMUNIKATIONS-HUB**

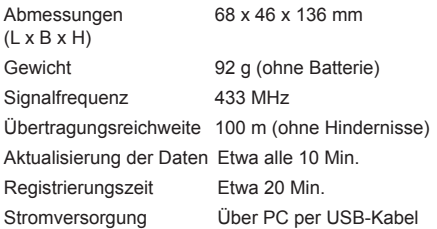

# **ÄUSSERE THERMO-FUNKSENDEEINHEIT**

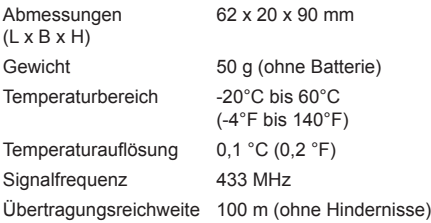

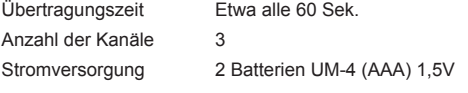

# **UHR / KALENDER**

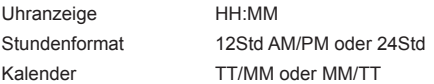

# **VORSICHTSMASSNAHMEN**

- Setzen Sie das Gerät keiner extremen Gewalteinwirkung und keinen Stößen aus, und halten Sie es von übermäßigem Staub, Hitze oder Feuchtigkeit fern.
- Sie dürfen die Belüftungsöffnungen nicht mit Gegenständen abdecken, wie z.B. Zeitungen, Vorhänge, usw.
- Tauchen Sie das Gerät niemals in Wasser. Falls Sie eine Flüssigkeit über das Gerät verschütten, trocknen Sie es sofort mit einem weichen, faserfreien Tuch.
- Reinigen Sie das Gerät keinesfalls mit scheuernden oder ätzenden Mitteln.
- Machen Sie sich nicht an den internen Komponenten des Geräts zu schaffen, da dies zu einem Verlust der Garantie führen kann.
- Verwenden Sie nur neue Batterien. Verwenden Sie
- 11

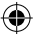

DE

keinesfalls neue und alte Batterien gemeinsam.

- Die in dieser Anleitung dargestellten Abbildungen können sich vom Original unterscheiden.
- Entsorgen Sie das Produkt nicht im allgemeinen Hausmüll, sondern ausschließlich in den dafür vorgesehenen, kommunalen Sammelstellen, die Sie bei Ihrer Gemeinde erfragen können.
- Wenn dieses Produkt auf bestimmte Holzflächen gestellt wird, kann die Oberfläche beschädigt werden. Oregon Scientific ist nicht haftbar für solche Beschädigungen. Entsprechende Hinweise entnehmen Sie bitte der Pflegeanleitung Ihres **Möbelherstellers**
- Der Inhalt dieser Anleitung darf ohne Genehmigung des Herstellers nicht vervielfältigt werden.
- Verbrauchte Batterien gehören nicht in den Hausmüll. Bitte geben Sie sie bei einer Sammelstelle für Altbatterien bzw. Sondermüll ab.
- Bitte beachten Sie, dass manche Geräte mit einem Batterieunterbrechungsstreifen bestückt sind. Vor dem ersten Gebrauch müssen Sie den Streifen aus dem Batteriefach ziehen.

**HINWEIS** Die technischen Daten für dieses Produkt und der Inhalt der Bedienungsanleitung können ohne Benachrichtigung geändert werden.

**HINWEIS** Eigenschaften und Zubehör nicht in allen

Ländern verfügbar. Weitere Informationen erhalten Sie von Ihrem Fachhändler vor Ort.

# **ÜBER OREGON SCIENTIFIC**

Besuchen Sie unsere Website www.oregonscientific.de und erfahren Sie mehr über unsere Oregon Scientific-Produkte. Auf der Website finden Sie auch Informationen, wie Sie im Bedarfsfall unseren Kundendienst erreichen und Daten herunterladen können.

Für internationale Anfragen besuchen Sie bitte unsere Website: www2.oregonscientific.com/about/international. asp.

# **EU-KONFORMITÄTSERKLÄRUNG**

Hiermit erklärt Oregon Scientific, dass die globale Wetterstation mit 5-Tage-Vorhersage I (I300) mit den grundlegenden Anforderungen und anderen relevanten Vorschriften der Richtlinie 1999/5/EG übereinstimmt. Eine Kopie der unterschriebenen und mit Datum versehenen Konformitätserklärung erhalten Sie auf Anfrage über unseren Oregon Scientific Kundendienst.

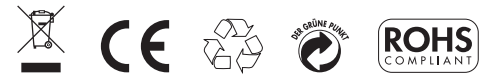

 **KONFORM IN FOLGENDEN LÄNDERN** Alle EG Staaten, die Schweiz CH und Norwegen  $\mathbb{R}$